## **Habilitar Cookies no Navegador Safari**

## **Ajuda > > Habilitar Cookies**

<http://ajuda.ufgd.edu.br/artigo/136>

Cookies são informações que permitem que dados que você registra a cada visita ao portal fiquem guardados, dessa forma, nos seu próximos acessos não será necessário informá-los novamente.

Para habilitar cookies no navegador **Safari**, siga as instruções:

## **Passo 1:**

No botão Safari para ver as opções e clique em **Prefências**;

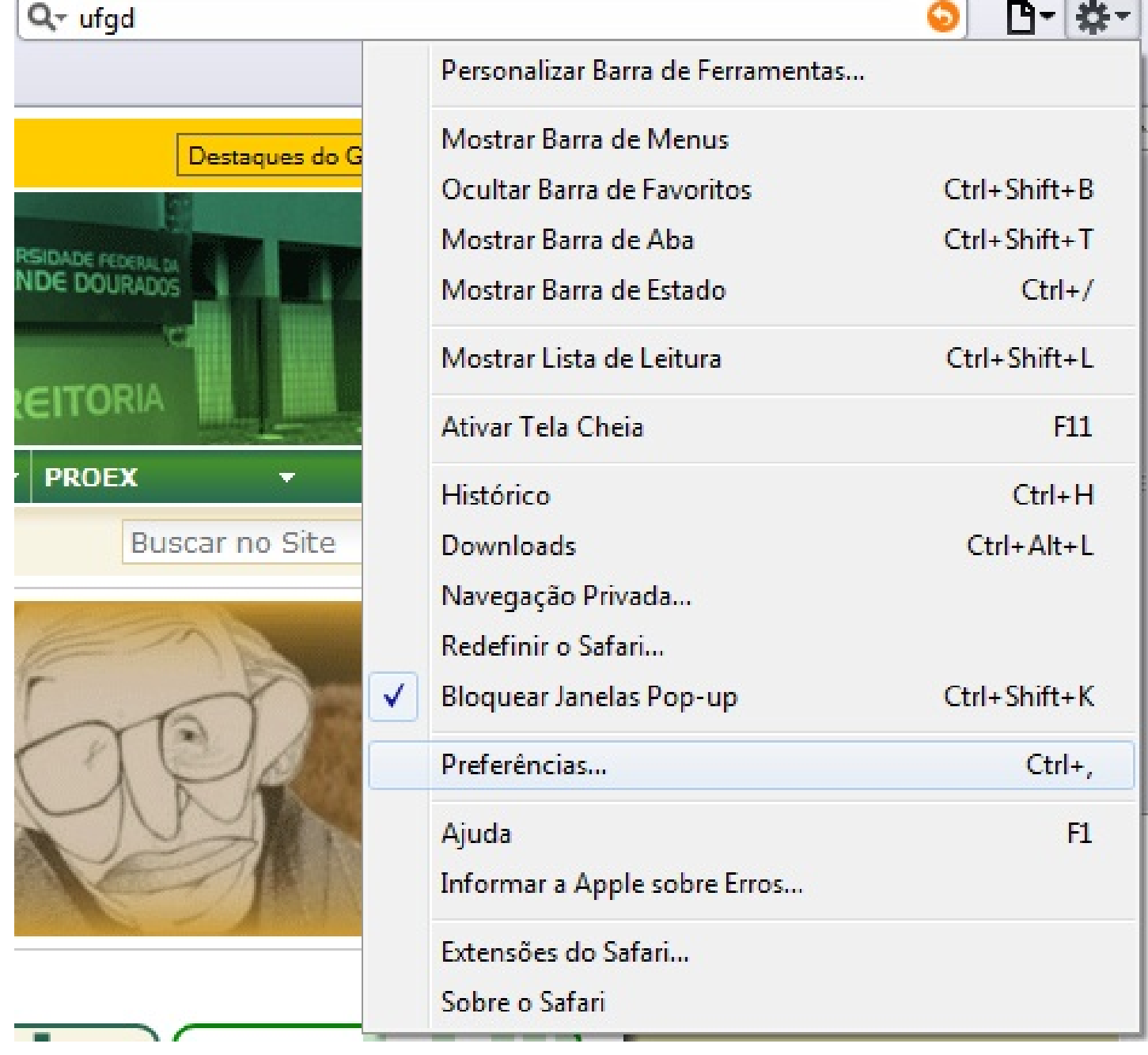

**Passo 2:**

Na janela que irá aparecer, clique na aba **Privacidade**; e em 'Bloquear cookies', marque a opção 'De terceiros e anunciantes', como na imagem abaixo.

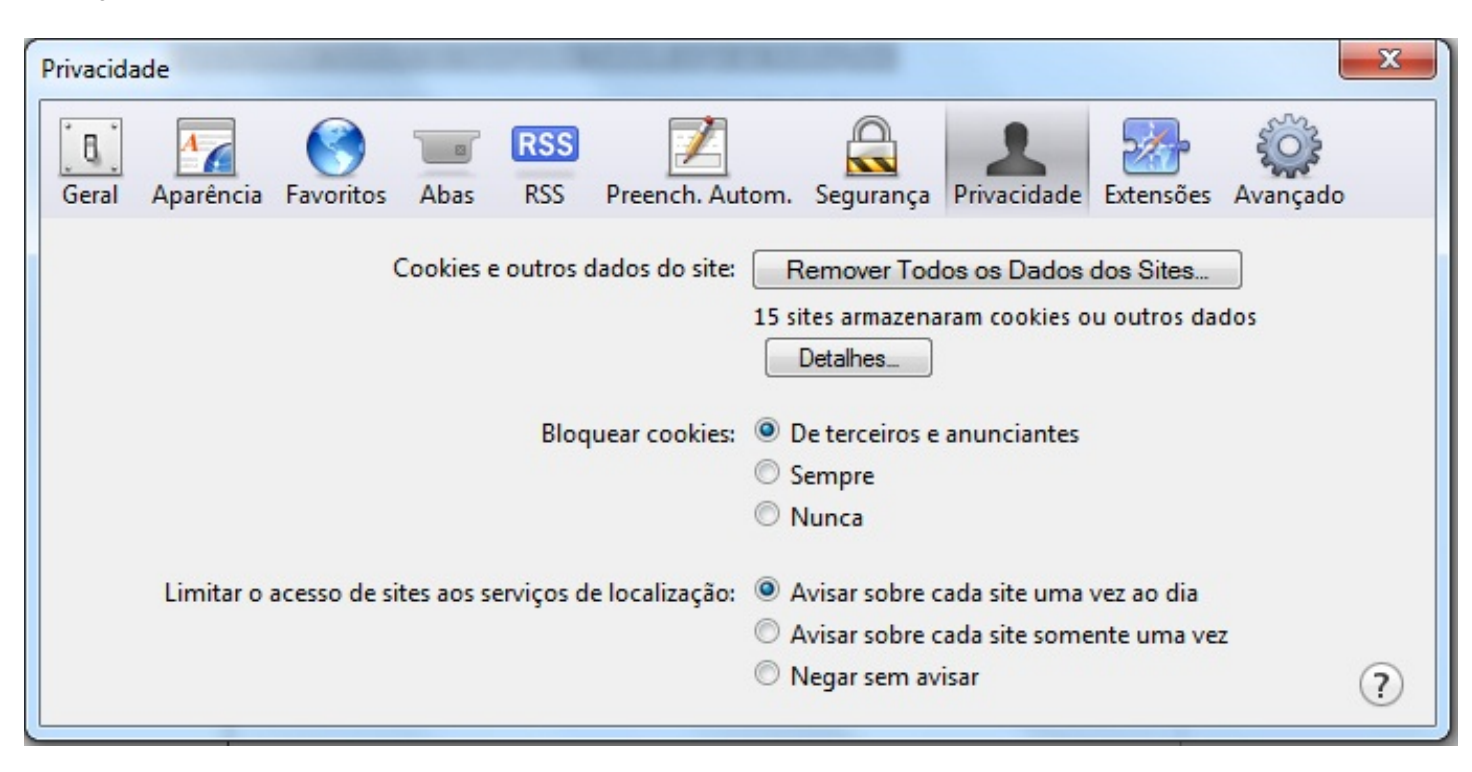

## **Passo 3:**

Salve e pronto.